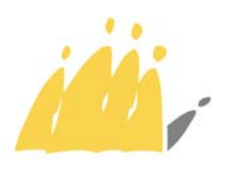

POD | Maatschappelijke Integratie Intégration Sociale SPP

### **Aan de Dames en Heren Voorzitters van de Openbare Centra voor Maatschappelijk Welzijn**

Dienst Uw brief van Uw kenmerk Ons kenmerk Datum Bijlage(n) Support ICT Support ICT Support ICT CONTEXT CONTEXT TO Uniek Verslag – toegang eID

## **Betreft: toegang tot de toepassing Uniek Verslag**

De POD Maatschappelijke Integratie zal **alle** OCMW's gratis een informaticatoepassing ter beschikking stellen, genoemd "**Uniek Verslag**".

Zo zullen zij voortaan verschillende formulieren kunnen ingeven, zonder dat deze nog op papier moeten bezorgd worden. Het gaat om:

- 1. *Fonds gas en elektriciteit,*
- 2. *Huurwaarborgen*,
- 3. *Personeelskosten*,
- 4. *Clusters,*
- 5. *Verhoogde subsidies Grote Steden*<sup>1</sup> .

Deze omzendbrief verduidelijkt hoe jullie toegang kunnen krijgen tot het informaticaprogramma "Uniek Verslag" en de stappen die moeten ondernomen worden om de personen van uw diensten te registreren die toegang zullen moeten hebben of die het programma zullen gebruiken.

Het programma zal begin februari opgestart worden. Een *omzendbrief* en een *gids* zullen jullie gedetailleerd de inhoud van de toepassing en de gebruiksregels omschrijven.

Hoogachtend,

Voor de Minister van Maatschappelijke Integratie

Getekend

-

-

Julien Van Geertsom Voorzitter POD MI

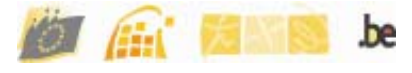

 $1$  En vanaf 2010 zal het formulier Socio-culturele Participatie aan deze lijst worden toegevoegd.

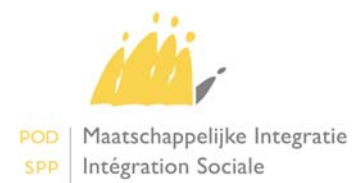

# **De toepassing Uniek Verslag**

#### *Over welk materiaal moet men beschikken om het uniek verslag te raadplegen – te wijzigen?*

Aangezien de toepassing werkt als een "web-service"<sup>2</sup>, moeten de OCMW's niet over speciaal informaticamateriaal of specifieke software beschikken: een computer met internettoegang via een ADSL-lijn en een klassieke browser<sup>3</sup> in basisversie volstaan. Er moet een **elektronische identiteitskaartlezer (eID)** worden toegevoegd.

#### *Computer*

*Ter herinnering: een basiscomputer die de volgende browsers ondersteunt: Internet explorer© , Firefox© , enz.* 

#### *eID-kaartlezer*

*Om een kaartlezer met chip te kiezen die compatibel is met de elektronische identiteitskaart, raadpleeg de site www.cardreaders.be, in de rubriek Catalogus.* 

#### *Hoe de kaartlezer installeren*

*U vindt de gedetailleerde installatie-instructie van het stuurprogramma van de kaartlezer en van het leesprogramma op de site http://eid.belgium.be/nl/Hoe\_installeer\_je\_de\_eID/index.jsp* 

#### *Toegang tot de toepassing "Uniek verslag"*

De toepassing Uniek Verslag zal toegankelijk zijn via het portaal van de Sociale Zekerheid, in de rubriek "Professionals", zoals de andere toepassingen van de POD MI: PRIMA WEB, ESF, E-Mazout (url-adres:

https://socialsecurity.be/site\_nl/civilservant/Infos/general/index.htm?/site\_nl/civilservant/Infos/ general/home.htm

#### *De toegang wordt beveiligd door het gebruik van de elektronische identiteitskaart (eID):*

De toegang tot de elektronische formulieren zal beveiligd zijn: elk OCMW heeft toegang tot zijn verslagen en niet tot die van de anderen.

De gebruikers zullen zich moeten aanmelden via hun elektronische identiteitskaart. Dit veronderstelt dat zij zich vooraf geregistreerd hebben in het identificatiesysteem van de toepassing.

#### **Registratie van de gebruikers:**

*De lokale veiligheidsconsulent van het OCMW verleent de gebruikers toegang en kent hen een rol toe die overeenkomt met een reeks rechten en actiemogelijkheden in de formulieren.* 

De lokale consulenten en/of beheerders zullen de personen in hun rollen kunnen registreren vanaf januari.

#### *De rollen:*

Er zijn **drie** erkende rollen in de toepassing:

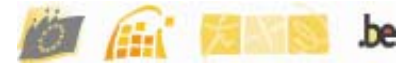

 2 Programma uitgevoerd via een server op afstand en toegankelijk via internetbrowser

- a. De **administratief beheerder**: hij kan de formulieren raadplegen en bijwerken zolang ze nog niet ondertekend zijn door de Secretaris en de Voorzitter; hij kan zelf niet tekenen.
- b. De **OCMW-secretaris** of zijn vervanger: hij kan de formulieren raadplegen en bijwerken en ondertekenen als Secretaris (maar niet als Voorzitter).
- c. De **OCMW-voorzitter** of zijn vervanger: hij kan de formulieren raadplegen en wijzigen en ondertekenen als Voorzitter.
- *Wij raden alle OCMW's aan om in een vervanger te voorzien voor de Secretaris en de Voorzitter om de continuïteit te verzekeren indien een van beiden afwezig is.*

#### **Identificatie:**

Alvorens toegang te hebben tot de toepassing, moet de gebruiker zich identificeren volgens deze procedure:

- 1. hij moet controleren of zijn kaartlezer correct aangesloten is op zijn computer of aansluiten indien nodig. Hij steekt zijn elektronische identiteitskaart in de lezer. *Op dat ogenblik ziet hij zijn foto verschijnen in de rechterhoek van zijn scherm. Ter herinnering: een model van lezer gebruiken die het mogelijk maakt om de elektronische identiteitskaart te lezen: u vindt een lijst van door FEDICT goedgekeurde modellen op de site* www.cardreaders.be.
- 2. Het programma vraagt hem zijn PIN-code in te geven.
- 3. Hij geeft zijn PIN-code in.

Als dit gebeurd is, kan hij de handelingen uitvoeren die toegekend zijn voor zijn rol: de formulieren raadplegen, bijwerken en eventueel ondertekenen.

*Over de volgorde van de handtekeningen:* 

*De toepassing schrijft voor dat elk formulier ondertekend worden door de Secretaris en door de Voorzitter of door de personen die de toestemming hebben gekregen om hen te vertegenwoordigen, maar zij legt geen speciale volgorde op: het OCMW kan aanwezigheidsregels vastleggen in de handtekeningen.* 

#### **Hoe een formulier ondertekenen:**

Wanneer het formulier werd aangevuld moet de persoon geïdentificeerd als Voorzitter – en dit werkt op dezelfde manier voor de Secretaris – enkel op de knop handtekening drukken, die actief geworden is – uitsluitend voor zijn "rol". Vervolgens moet hij bevestigen.

#### *Verzending van het formulier:*

Wanneer de Voorzitter en de Secretaris beiden ondertekend hebben, wordt het formulier "verstuurd": het kan wel nog geraadpleegd, maar niet meer aangepast worden.

#### *Een laatste aanbeveling:*

Bij diefstal of verlies van de elektronische identiteitskaart, wordt de gebruiker, naast de nodige voorzichtigheid<sup>4</sup>, verzocht om zo snel mogelijk de veiligheidsconsulent van zijn instelling of de beheerder van de toelatingen te raadplegen.

POD Maatschappelijke Integratie, Armoedebestrijding, Sociale Economie en Grootstedenbeleid Anspachlaan 1– 1000 Brussel – http://www.mi-is.be – tel +32 2 508 85 85– fax +32 2 508 85 10– vraag@mi-is.be

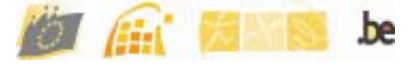

 4 Raadpleeg hiervoor http://eid.belgium.be/nl/Card\_Stop/index.jsp

#### **Bericht aan de veiligheidsconsulenten.**

De veiligheidsconsulent moet de volgende handelingen uitvoeren:

- a. Inloggen in UMAF (https://professional.socialsecurity.be). Opgelet: de andere adressen **werken niet**;
- b. Naar "Beheer van de gebruikers" gaan;
- c. Het nationaal nummer van de Voorzitter of van zijn vervanger ingeven om hem als gebruiker te creëren;
- d. Deze handeling herhalen voor de Secretaris of zijn vervanger;
- e. De handeling herhalen voor de persoon die aangewezen is voor het invullen van de formulieren van het OCMW;
- f. Vervolgens op "Beheer van de rollen" klikken, op "Alle" klikken en dan op "Nieuw";
	- Het rijksregisternummer ingeven van de persoon die één van de drie rollen moet krijgen: OCMW-lid, OCMW-Secretaris of OCMW-Voorzitter;
	- Klikken op "Valideren" daarna op "Opslaan";
	- Klikken op "Beheer van de rollen" en vervolgens op "Alle";
	- Klikken op de rol die u aan uw nieuwe gebruiker wil toekennen, of één van de drie reeds vermelde rollen: OCMW-lid, OCMW-Secretaris of OCMW-Voorzitter;
	- Klikken op "Gebruikers", vervolgens op "Toevoegen" en dan op "Alle"; vervolgens verschijnt de lijst van alle geregistreerde gebruikers;
	- $\triangleright$  Het hokie link van de naam aanklikken waaraan u een rol wil toekennen en sluiten door op "Opslaan" te klikken.

g. handeling a tot f herhalen, indien het gaat om een nieuwe gebruiker, anders enkel f indien de gebruiker voordien werd gecreëerd.

**Opgelet:** de rollen van Voorzitter en Secretaris verschillen wel degelijk. Een secretaris kan niet de rol van Secretaris en van Voorzitter hebben; de rollen van OCMW-lid en Secretaris of Voorzitter mogen evenmin gecumuleerd worden.

De veiligheidsconsulent kan, daarentegen, tegelijk de rol van OCMW-Secretaris of OCMWlid hebben.

**De veiligheidsconsulenten die reeds de rol gecreëerd hebben van administratieve RUSPP**, Secretaris RUSPP en Voorzitter RUSPP, volgens de instructies van de eerste omzendbrief, moeten deze rollen opheffen volgens deze procedure:

- Klikken op een van de drie rollen,
- Klikken op "Gebruikers", daarna op « Alle »,
- Indien er reeds gebruikersnamen zijn, alle vakjes links van de namen aanvinken,
- Vervolgens klikken op "Wissen",
- Klikken op "Annuleren" niet om te annuleren wat u reeds gedaan heeft, maar om terug te kunnen keren naar het scherm van de rollen;
- Vervolgens klikken op "Wissen" en een tweede maal op "Wissen". De rol zal geschrapt worden.

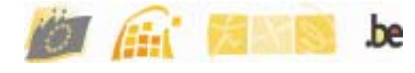